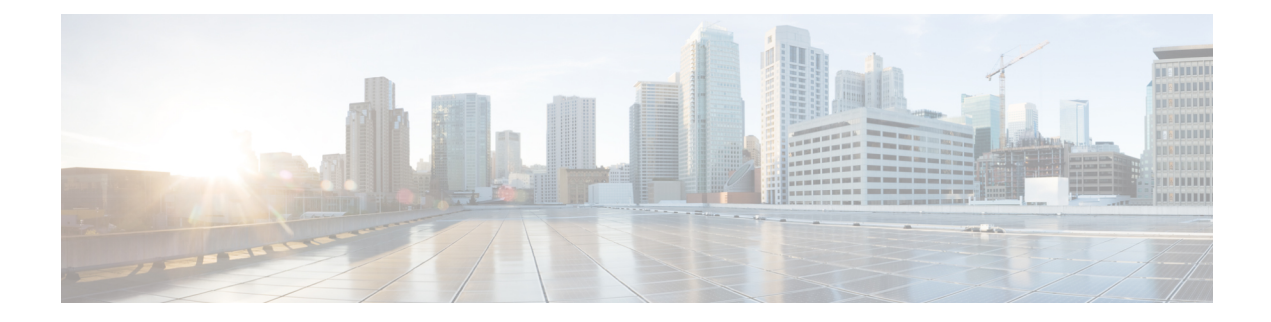

# **Router Recovery with ROM Monitor**

This chapter describes the router recovery methods in ROM Monitor (ROMMON) mode of the router.

**Table 1: Feature History for Router Recovery with the ROM Monitor**

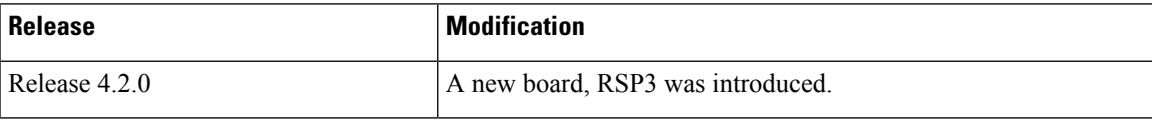

- [Information](#page-0-0) About Router Recovery, on page 1
- About [ROMMON](#page-1-0) Installation Files, on page 2
- About the [TURBOBOOT](#page-4-0) Variable, on page 5
- About the Boot Device [\(Destination](#page-5-0) Disk), on page 6
- [Reinstalling](#page-6-0) Cisco IOS XR Software on Cisco ASR 9000 Series Router, on page 7
- Additional [References,](#page-15-0) on page 16

## <span id="page-0-0"></span>**Information About Router Recovery**

The standard way to install new software on the RSP card of a Cisco ASR 9000 Series Aggregation Services Router is by using the **install** command in administration EXEC mode. However, if the RSP card is unable to boot the Cisco IOS XR software or you want to completely replace the existing software, you can reinstall the software while the RSP card is in ROM Monitor mode. When you install the Cisco IOS XR software from ROM Monitor mode, you must use a special software installation file with a vm file extension. These files are called vm files. You cannot install software in package installation envelope (PIE) files from ROM Monitor mode.

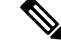

**Note** Installation using a vm file in ROM Monitor mode should be performed only from the RSP card of the system.

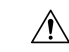

**Caution**

Reinstalling the Cisco IOS XR software from ROM Monitor mode replaces the currently installed router software and causes substantial router downtime. We recommend installing or upgrading software packages from administration EXEC mode using PIE files, as described in the *Upgrading and Managing Cisco IOS XR Software* module of the *System Management Configuration Guide for Cisco ASR 9000 Series Routers*.

## <span id="page-1-0"></span>**About ROMMON Installation Files**

This section includes the following topics:

### **Locating Installable Files**

To obtain Cisco IOS XR software and version information, use the Cisco Software Delivery System (SDS), available at the following URL:

<http://www.cisco.com/cisco/software/navigator.html?mdfid=279844343&flowid=2130>

To locate Cisco IOS XR software images:

- Select any entry under Cisco ASR 9000 Series Aggregation Services Routers.
- Select IOS XR software to see the image tar files, or choose any of the other categories to see the other files.

The table below lists the software packages that you can install from ROMMON.

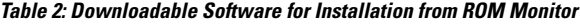

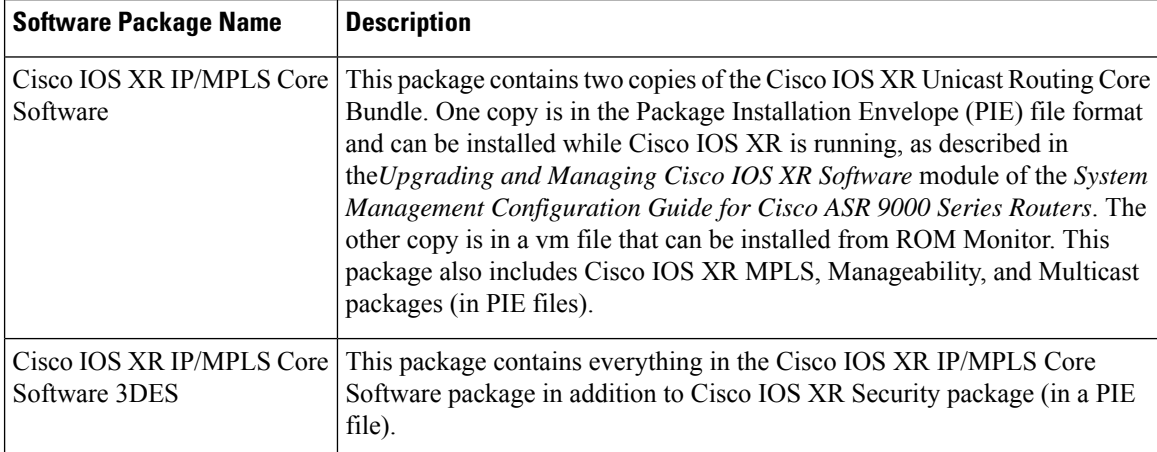

The table above lists packages that are distributed in files with tar filename extensions (tar files are assembled with the UNIX tar utility). When you download a tar file, you must unpack the tar file with a software program before you can install any of the files in the package.

The files that you can install from ROM Monitor have a vm filename extension. These files contain the software included in the Cisco IOS XR Unicast Routing Core Bundle. The other files in the packages are PIE files.

Ш

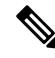

The tar files contain both PIE files and vm files. If the router is operating properly, you can install the software using the appropriate PIE file with little or no interruption to router traffic, as described in the *Upgrading and Managing Cisco IOS XR Software* module of the *System Management Configuration Guide for Cisco ASR 9000 Series Routers*. If the router is not booted with the Cisco IOS XR software, install the core software using the vm file first, and then install any additional packages using the PIE files after the router enters EXEC mode. **Note**

### **tar Filenames and Version Numbers**

The format for a tar filename is:

*platform-bundle\_name-major.minor.maintenance.tar*

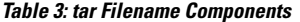

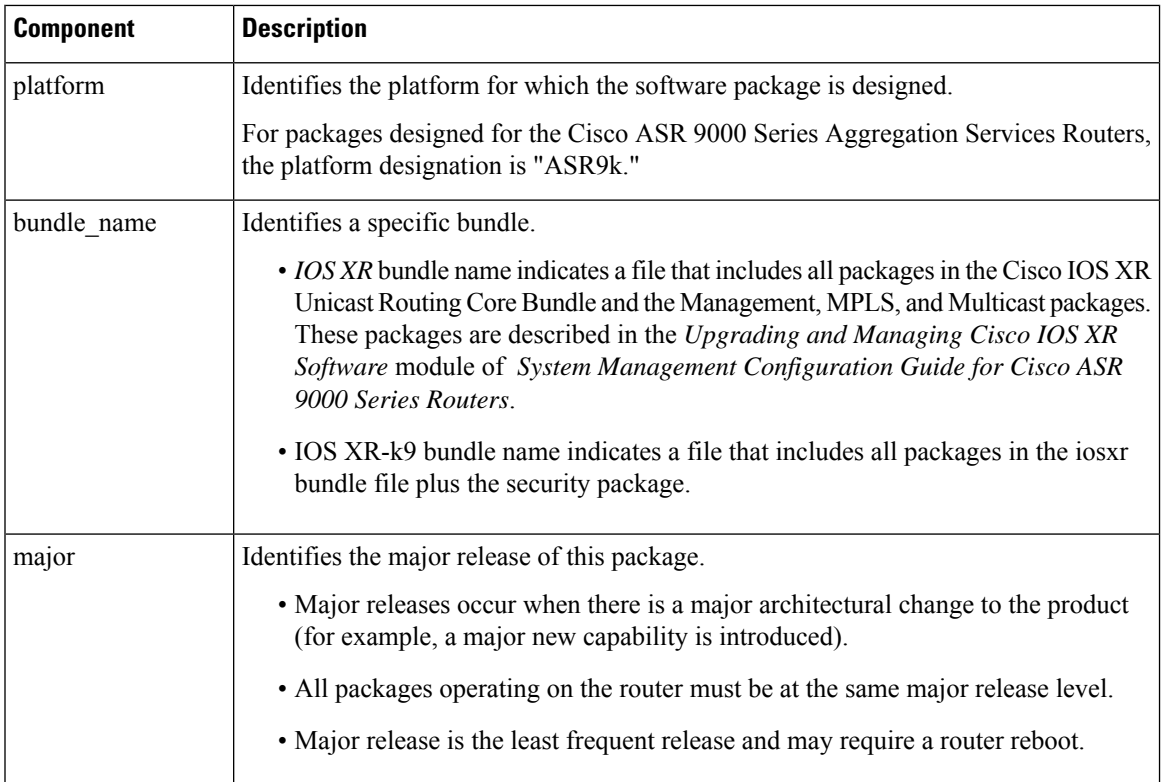

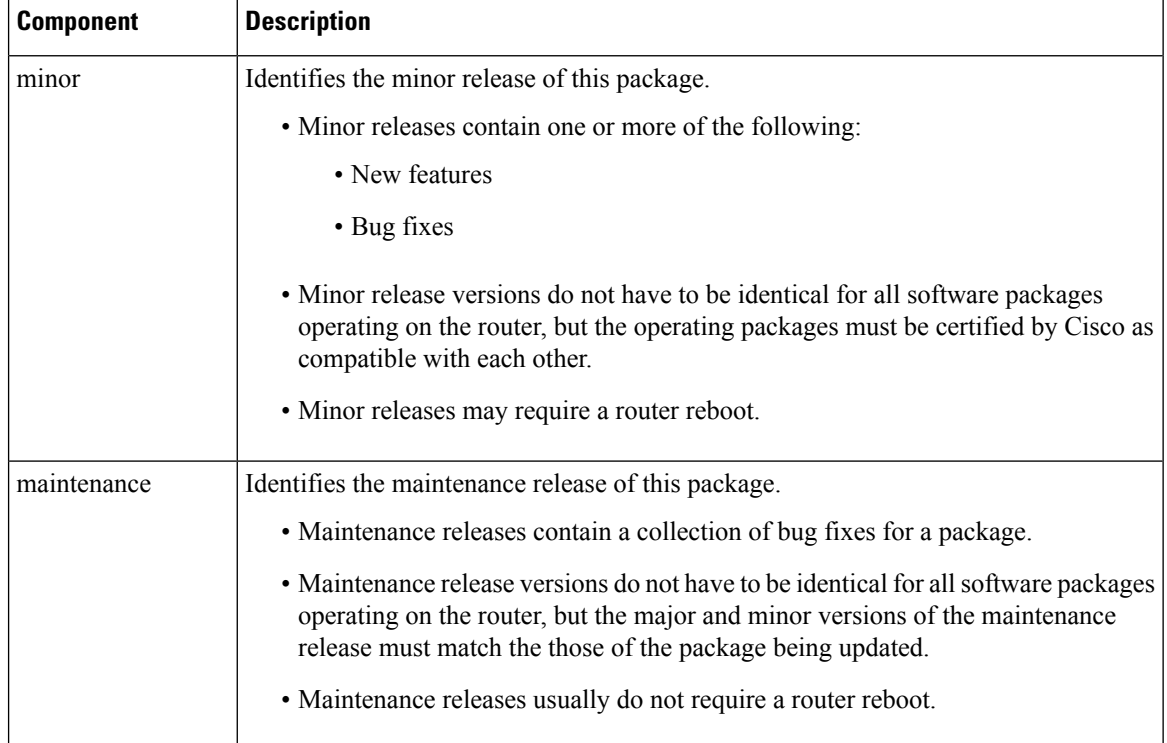

## **vm Filenames and Version Numbers**

The format for a vm filename for Cisco ASR 9000 Series Aggregation Services Routers is:

*platform-package\_name.vm-major.minor.maintenance*

The table below describes the other filename components.

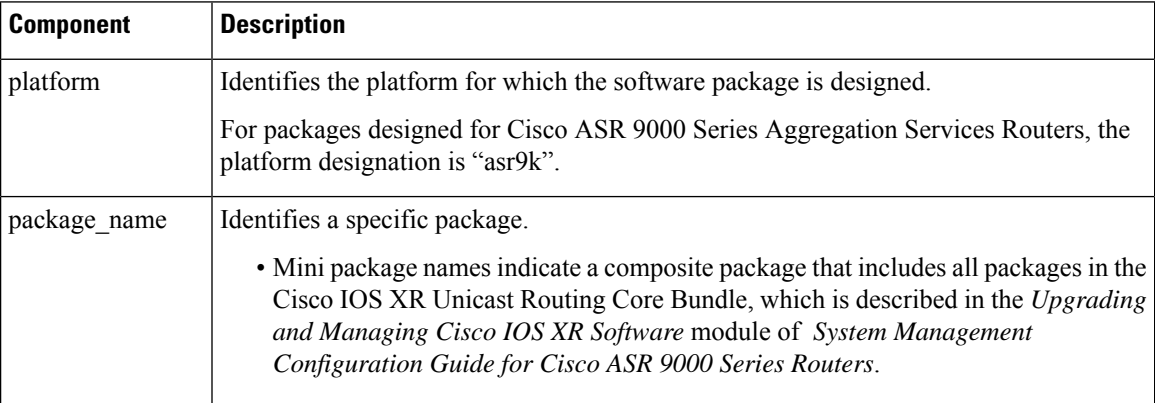

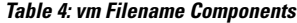

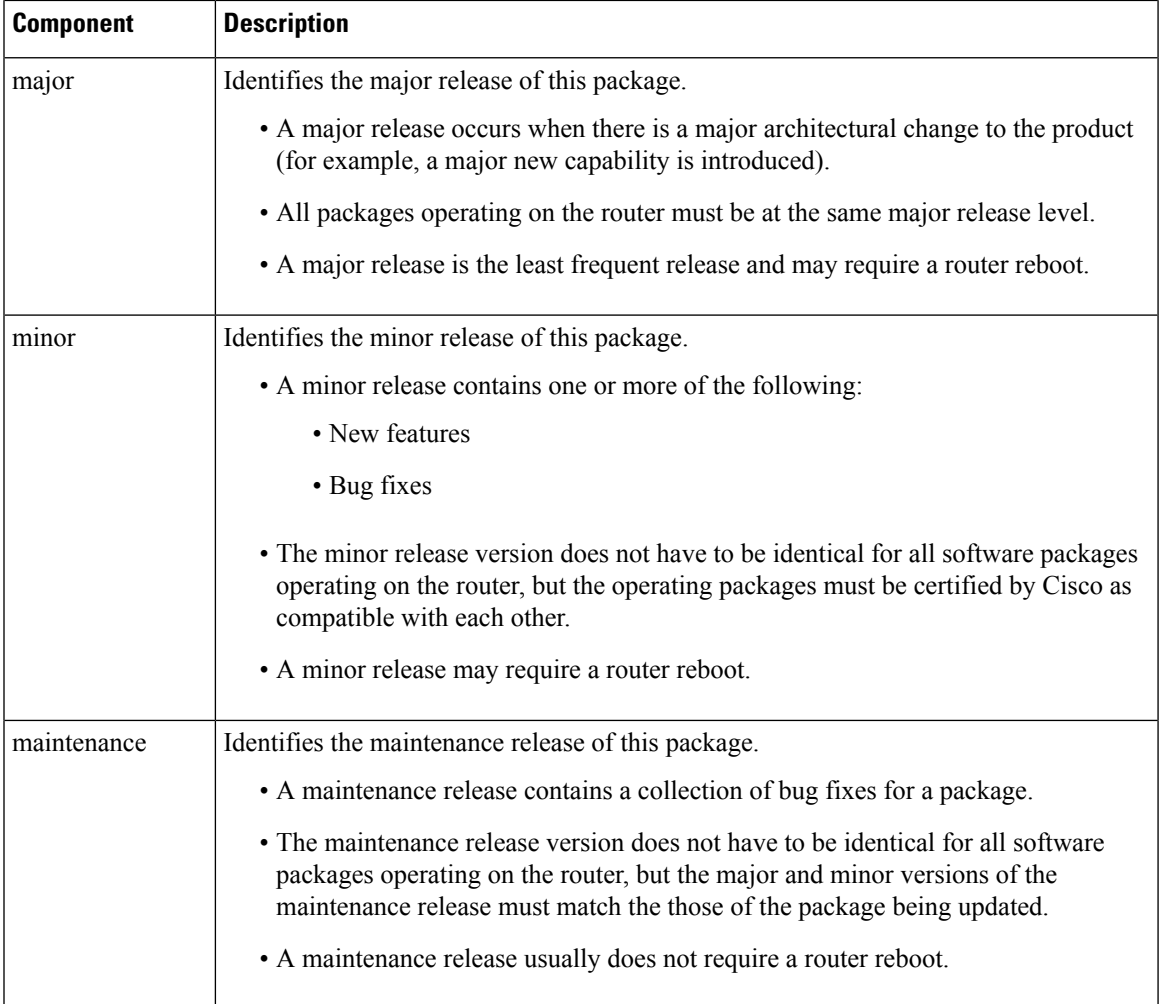

The following example shows a composite of multiple mini packages:

comp-asr9k-mini.vm-4.2.0

comp-asr9k-mini.vm-4.3.0

comp-asr9k-mini.vm-5.1.0

comp-asr9k-mini.vm-5.2.0

comp-asr9k-mini.vm-5.3.0

# <span id="page-4-0"></span>**About the TURBOBOOT Variable**

The TURBOBOOT environmental variable automates the software installation process in the ROM Monitor mode and determines the installation settings, such as the boot device (destination disk) for software installation.

Running TURBOBOOT from harddisk: with the TURBOBOOT file located on harddisk: is not supported. Save the TURBOBOOT file on TFTP server or on USB drive to successfully install the package. **Note**

The following is the syntax for the TURBOBOOT environmental variable:

**TURBOBOOT=on,**{*boot-device*},[**format** | **clean**],[**nodisablebreak**]

In the preceding example, the TURBOBOOT variable is set to **on**, the boot device (destination disk) is the flash disk in **disk0:**, the installation process formats the disk, and the installation process can be terminated prematurely.

TURBOBOOT=on,disk0,format,nodisablebreak

There are four main arguments and keywords for the TURBOBOOT variable:

- **on**—Installs and activates the Cisco IOS XR software packages when the RSP is booted with the *vm* image.
- *boot-device*—Selects the destination disk for software installation.
- [**format** | **clean**]: When the **clean** option is selected, the Cisco IOS XR software is completely replaced, but all other files on the disk are preserved, including configuration files . When the **format** option is selected, the Cisco IOS XR software is completely replaced, and only the administration configuration is preserved. All other files on the disk, including all configuration files and all user files, are deleted. The administration configuration contains the configuration that determines default- SDR name and inventory.
- [**nodisablebreak**]: When the **nodisablebreak** flag is added, the installation process using the TURBOBOOT variable can be prematurely terminated by sending a break from the terminal. The default is to ignore breaks from the terminal.

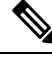

**Note**

- Each argument is separated by a comma.
- The default boot device disk is disk0:

## <span id="page-5-0"></span>**About the Boot Device (Destination Disk)**

The boot device determines the location where the Cisco IOS XR software is installed on all RSPs. The system uses the boot-device to install the software to the other RSP card in the system. Any additional software or software upgrades are automatically saved to the same boot device.

When you install Cisco IOS XR software using the Turboboot method in ROM Monitor mode, you must specify a *boot-device* for the router. The boot device is the local disk on the RSP card where the Cisco IOS XR software is installed.

The Cisco IOS XR package is installed on the boot device (disk0: or disk1:) and the minimal boot image (MBI) is installed on the bootflash: device. The MBI contains the low level Cisco IOS XR drivers and

subsequently makes the full Cisco IOS XR software environment available on the router. The ROM Monitor software loads the MBI from the bootflash: device.

- MBI is always installed on the boot device.
- On the Cisco ASR 9000 Series Router, the supported boot devices are disk0: and disk1:.

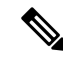

**Note** On the RSP3 card, the Cisco IOS XR software is installed directly on either disk0 or disk1.

After the Cisco IOS XR software isinstalled to the boot device using the TURBOBOOT method, all additional software and software upgrades are automatically installed and synchronized to that same boot device and cannot be changed. For example:

- If the Cisco IOS XR software is installed in the RSP card using the TURBOBOOT variable, with disk0 (TURBOBOOT=on,disk0), all packages are installed to disk0: and the boot device is disk0*:*.
- If the Cisco IOS XR software is installed in the RSP card using the TURBOBOOT variable, with disk1 (TURBOBOOT=on,disk1), all packages are installed to disk1: and the boot device is "disk1:".
- After you boot the Cisco IOS XR software, you are not allowed to add packages to anywhere other than the boot-device. For example, you cannot boot the DSC to disk1: and decide to add your packages to disk0: or vice versa.

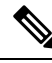

We recommend using disk0: as the boot device. Disk0: is pre-installed in most RSPs, which ensures that the correct disk is used to store the software packages on the entire system. **Note**

# <span id="page-6-0"></span>**Reinstalling Cisco IOS XR Software on Cisco ASR 9000 Series Router**

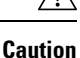

Reinstalling Cisco IOS XR software from ROM Monitor mode replacesthe currently installed routersoftware and causes substantial router downtime. We recommend that you install or upgrade software packages from the Administration EXEC mode using package installation envelope (PIE) files, as described in the *Upgrading and Managing Cisco IOS XR Software* module of *System Management Configuration Guide for Cisco ASR 9000 Series Routers*.

This section includes the following topics:

### **Cisco ASR 9000 Series Router Router Installation Overview**

When you reinstall the software from ROM Monitor mode, you can perform either of the following procedures:

• Load the Cisco IOS XR software from a vm file on a TFTP server to the RSP.

• Transfer the vm file to a local storage device and then load the Cisco IOS XR software from that storage device to the RSP.

#### **Installation from a TFTP Server**

When you install Cisco IOS XR software from a TFTP server to the RSP, you must perform the following tasks:

- **1.** Back up the router configuration while still in EXEC mode.
- **2.** Verify the sanity of the configuration file system using the **cfs check** command.
- <span id="page-7-0"></span>**3.** Place all RSPs in ROM Monitor mode.
- **4.** From the ROM Monitor mode, clear BOOT and TFTP\_FILE ROM Monitor environmental variables on all RSP cards. If disk mirroring is enabled, disable disk mirroring by clearing BOOT\_DEV\_SEQ\_OPER and MIRROR\_ENABLE ROM Monitor environment variables.

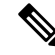

- Restore disk mirroring after the Cisco IOS XR installation is complete using the TURBOBOOT variable. To restore disk mirroring, use the **mirror** command in the global configuration mode. For more information on the **mirror** command, see the "Boot Commands on Cisco IOS XR Software" module in Cisco ASR 9000 Series Aggregation Services Router System Management Command Reference. **Note**
- **5.** Use the **confreg** command in the ROM Monitor mode to set all the RSP cards to MBI Validation Boot Mode or the EXEC mode.
- **6.** On the active RSP, configure the IP parameters (**IP\_ADDRESS**, **DEFAULT\_GATEWAY**, **IP\_SUBNET\_MASK**) for the Management Ethernet interface. These variables are set in ROM Monitor, and are required to access the TFTP server.
- **7.** On the active RSP, configure the TURBOBOOT environment variable to either clean or format the boot disk during the installation. The recommended boot device is disk0:.
- **8.** On the active RSP, boot the Cisco IOS XR software from a *vm* file on the TFTP server.
- **9.** Reset all other RSPs to boot the Cisco IOS XR software.

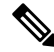

- After you boot the Cisco IOS XR software, the TURBOBOOT process either cleans or formats the boot device, based on the TURBOBOOT environment variable setting. **Note**
- **10.** Restore disk mirroring if it was disabled in ["Step](#page-7-0) 4". To restore disk mirroring, use the **mirror** command in the global configuration mode. For more information on the **mirror** command, see the *Boot Commands on Cisco IOS XR Software* module in *Cisco ASR 9000 Series Aggregation Services Router System Management Command Reference*.

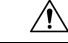

If the TURBOBOOT variable is set to format the boot device, the default-SDR configuration is deleted and only the admin configuration is preserved. **Caution**

### **Reinstalling to a CiscoASR 9000 SeriesRouter from a TFTP Server Image**

Cisco IOS XR software can be reinstalled directly from a vm file located on a TFTP server. Complete the instructions in this section exactly as described.

#### **Reinstalling to a Cisco ASR 9000 Series Router from a TFTP Server Image**

#### **Before you begin**

Before reinstalling Cisco IOS XR software from a TFTP server image, verify that the following prerequisites have been met:

- ROM Monitor firmware on the Cisco ASR 9000 Series Router is compatible with the Cisco IOS XR software image that you are installing.
- The following information is available:
	- IP address of the Management Ethernet interface on the RSP
	- Subnet mask of the Management Ethernet interface on the RSP
	- IP address of the default gateway that serves your router
	- IP address of the TFTP server from which the software will be downloaded
	- The filename and directory of the vm installation file that will be installed on the router
	- Boot device for your system.

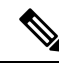

**Note** On the RSP3 card, the ROMMON variable **TFTP\_MGMT\_INTF**=*port\_no* is not required for a TFTP boot.

#### **SUMMARY STEPS**

- **1.** Back up the router configuration while still in EXEC mode.
- **2.** Verify the sanity of the configuration file system. Use **cfs check**
- **3. admin**
- **4.** Place all RSP cards in ROM Monitor mode. Use **config-register boot-mode rom-monitor location all** and **reload location all** commands.
- **5.** Clear the ROM Monitor environmental variables on all RSP cards. Use **unset BOOT** command, **unset TFTP\_FILE** command and **sync** command.
- **6.** Clear the ROM Monitor environment variables BOOT\_DEV\_SEQ\_OPER and MIRROR\_ENABLE, if disk mirroring is enabled. Use **unset BOOT\_DEV\_SEQ\_OPER** command, **unset MIRROR\_ENABLE** command and **sync** command.
- **7.** On the RSP card, set the environment variables that configure the Management Ethernet interface for use in ROM Monitor mode. Use **IP\_ADDRESS=***ip\_address* command, **IP\_SUBNET\_MASK=***mask* command and **DEFAULT\_GATEWAY=***ip\_address* command.
- **8.** On the RSP card, set the TFTP environment variables. Use **TFTP\_VERBOSE**=*print\_setting* command, **TFTP\_RETRY\_COUNT=***retry\_count* command, **TFTP\_TIMEOUT=***timeout* command, **TFTP\_CHECKSUM=**0 command, **TFTP\_SERVER=***server\_ip\_addr* command, **TFTP\_MGMT\_INTF=***port\_no* command
- **9.** On the RSP card , set the TURBOBOOT variables. Use **TURBOBOOT=on**,*boot-device*,*options* command and **sync** command.
- **10.** On the RSPcard , boot the vm image located on the tftp server. Use**boot** *tftp://server/directory/filename*
- **11.** Reset all other RSP cards to boot the Cisco IOS XR software. Use **confreg** and **reset** commands.
- **12.** Restore disk mirroring, if it was disabled in ["Step](#page-9-0) 5".

#### **DETAILED STEPS**

<span id="page-9-0"></span>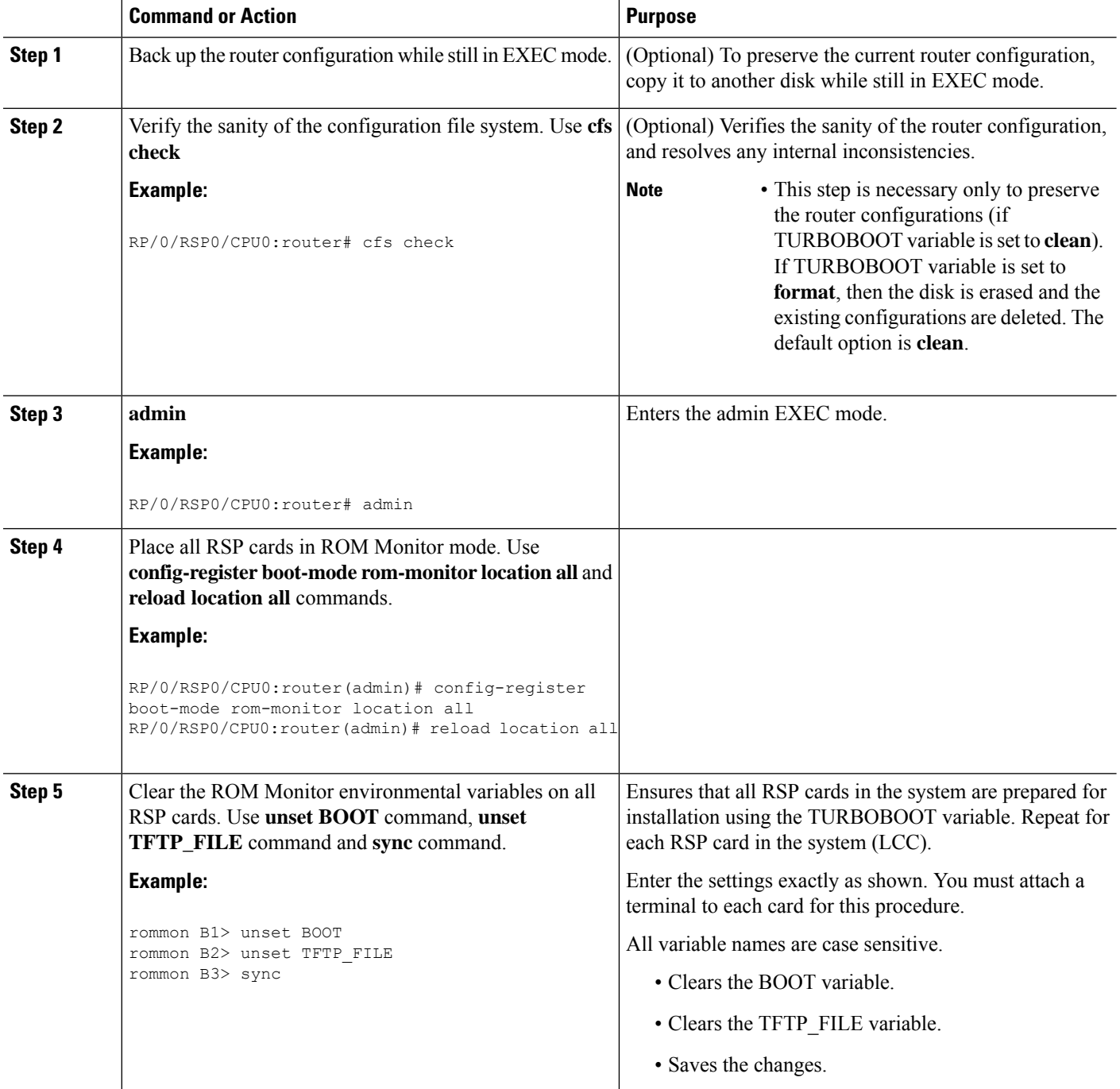

 $\mathbf I$ 

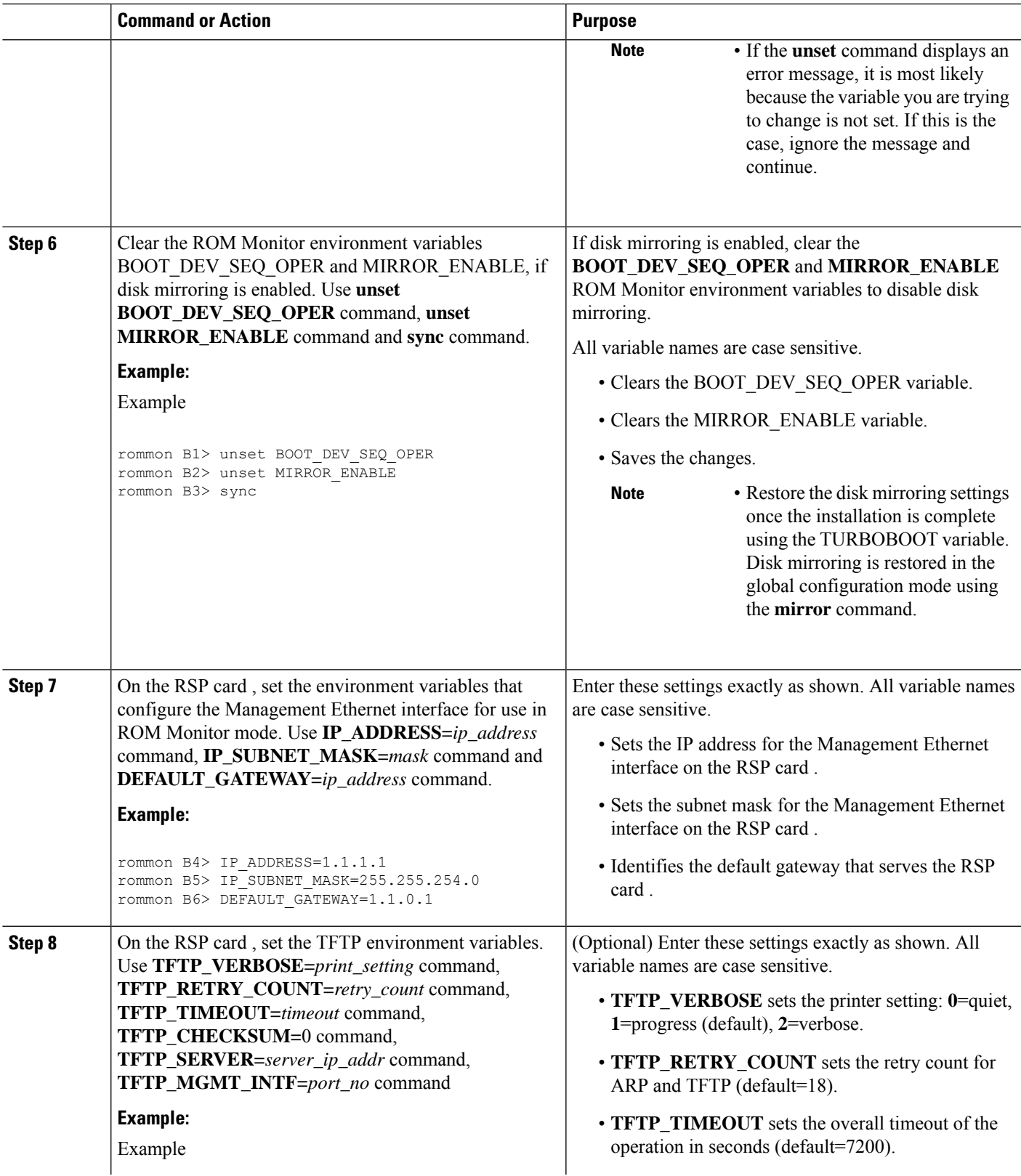

I

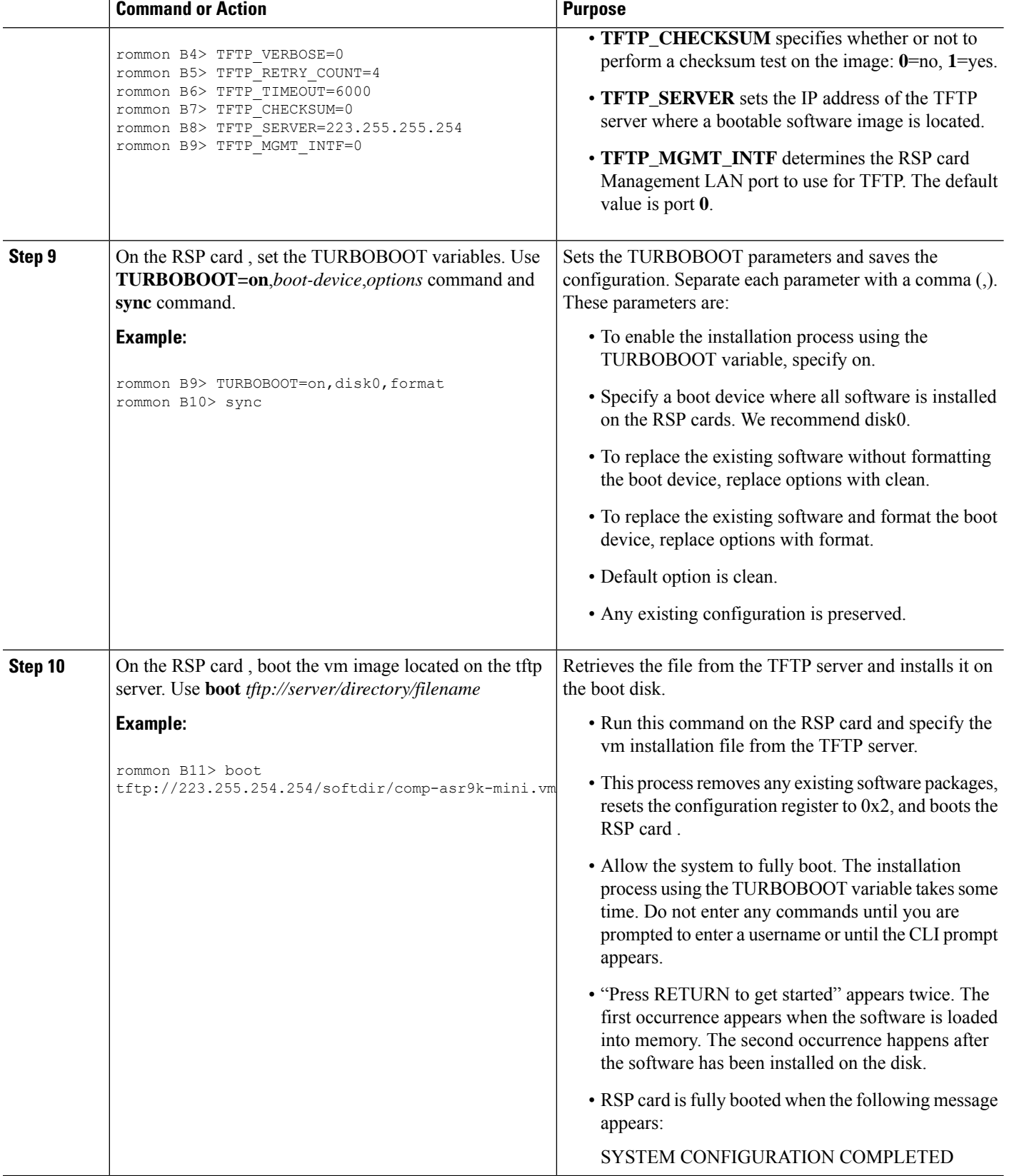

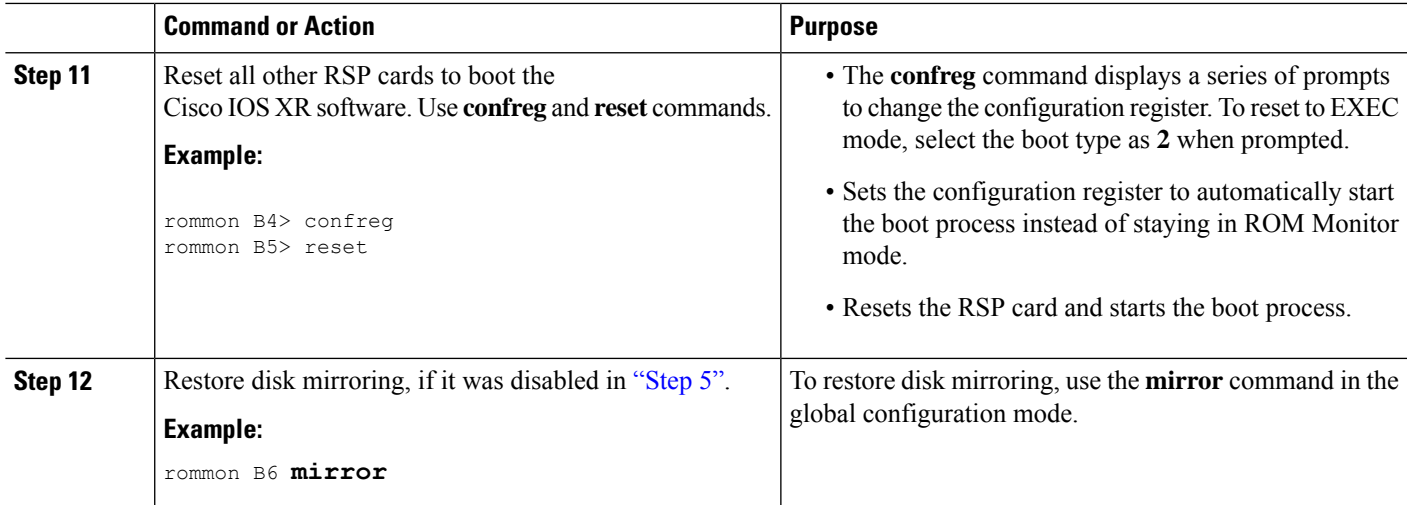

#### **Reinstalling to a Cisco ASR 9000 Series Router from a TFTP Server Image: Example**

The following example shows how to install the Cisco IOS XR software from the TFTP server:

Place all RSPs in ROM Monitor mode:

```
RP/0/RSP0/CPU0:router# admin
RP/0/RSP0/CPU0:router(admin)# config-register boot-mode rom-monitor
RP/0/RSP0/CPU0:router(admin)# location all
RP/0/RSP0/CPU0:router(admin)# reload location all
```
Clear the ROM Monitor environmental variables on all RSPs:

```
rommon B1 > unset BOOT
rommon B2 > unset TFTP_FILE
rommon B3 > sync
```
Clear the ROM Monitor environment variables for disk mirroring:

```
rommon B1 > unset BOOT_DEV_SEQ_OPER
rommon B2 > unset MIRROR_ENABLE
rommon B3 > sync
```
### $\mathscr{D}$

```
Note
```
Restore disk mirroring settings after the installation is complete using the TURBOBOOT variable. Disk mirroring is restored using the **mirror** command in the global configuration mode. For more information on the **mirror** command, see the "Boot Commands on Cisco IOS XR Software" module in Cisco ASR 9000 Series Aggregation Services Router System Management Command Reference.

Set the IP environment variables to configure the ROM Monitor Management Ethernet interface on the RSP:

```
rommon B4 > IP_ADDRESS=10.1.1.1
rommon B5 > IP_SUBNET_MASK=255.255.254.0
rommon B6 > DEFAULT_GATEWAY=10.1.0.1
```
Enable installation process using the TURBOBOOT variable on the RSP. The following example shows how to boot the router using the specified vm file on the specified TFTP server:

rommon B7 > **TURBOBOOT**=on,**disk0**,**format** rommon B8 > **sync** rommon B9 > **boot tftp://10.10.10.10/software/**comp-asr9k-mini.vm

Reset all other RSPs to boot the Cisco IOS XR software:

Respond to the prompts as instructed. Set the boot type as **2** to boot the RSP card in EXEC mode:

rommon B11 > **reset**

### **Installing Cisco IOS XR Software on Cisco ASR 9000 Series Router from a USB Drive**

#### **Before you begin**

Verify that the following prerequisites are met:

- Cisco IOS XR 4.2.0-px4.3.0-px5.1.0-px 5.2.0-px 5.3.0-px file is available in the USB drive.
- RSP 440 is installed.
- Console access to active RSP 440 is available.

#### **SUMMARY STEPS**

- **1.** Verify that the router is in a steady state.
- **2.** Connect a terminal to the RSP card console port and log in to the router.
- **3.** Place all the PSP cards in ROM Monitor mode. Use the **config-register boot-mode rom-monitor location all** command.
- **4.** Insert the USB into the slot on the RSP. Use the **reload location all** command.
- **5.** Use **dir usb**
- **6.** Clear the ROM Monitor environmental variables on all RSPcards. Use**unset BOOT** and **sync** commands.
- **7.** Set the TURBOBOOT variables on the RSP card. Use **TURBOBOOT=on** ,*disk 0*,*format* and **sync** commands.
- **8.** Install Cisco IOS XR 4.2.0-px4.3.0-px5.1.0-px 5.2.0-px5.3.0-px from the USB. Use **mediaboot usb:\ filename**

#### **DETAILED STEPS**

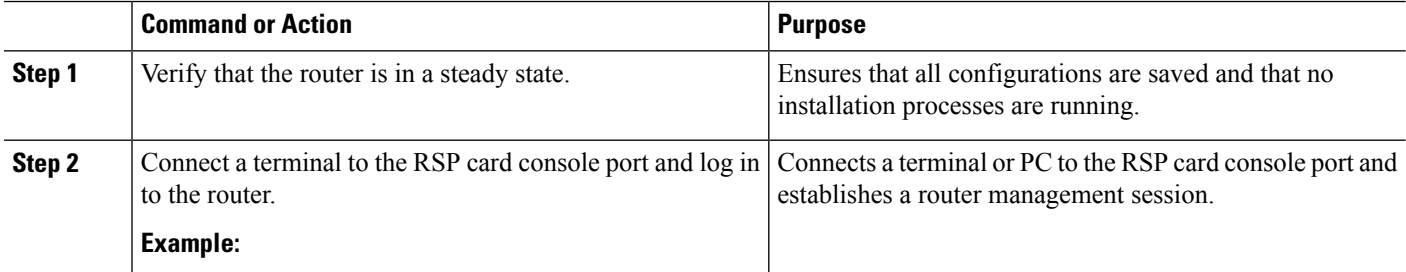

I

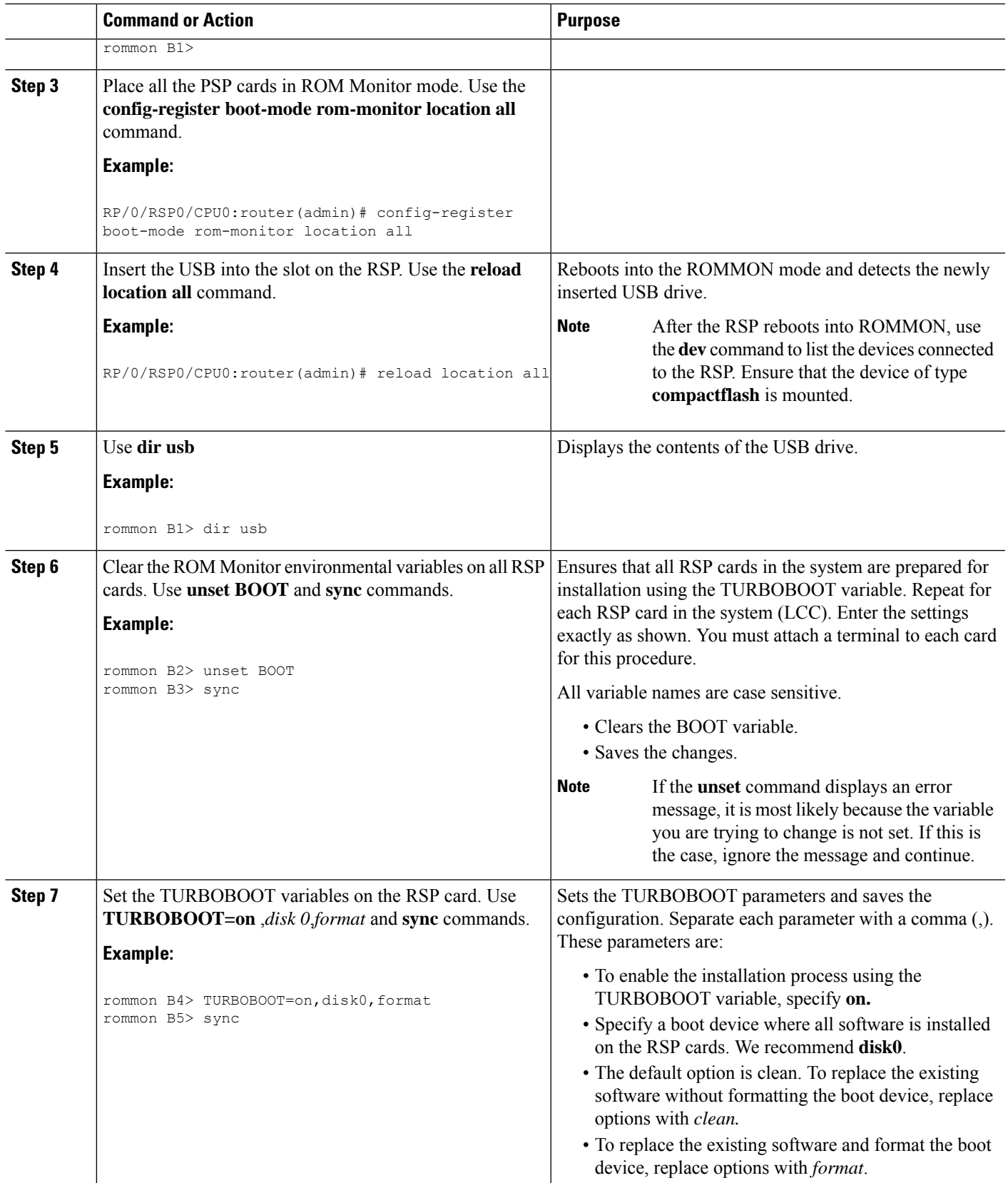

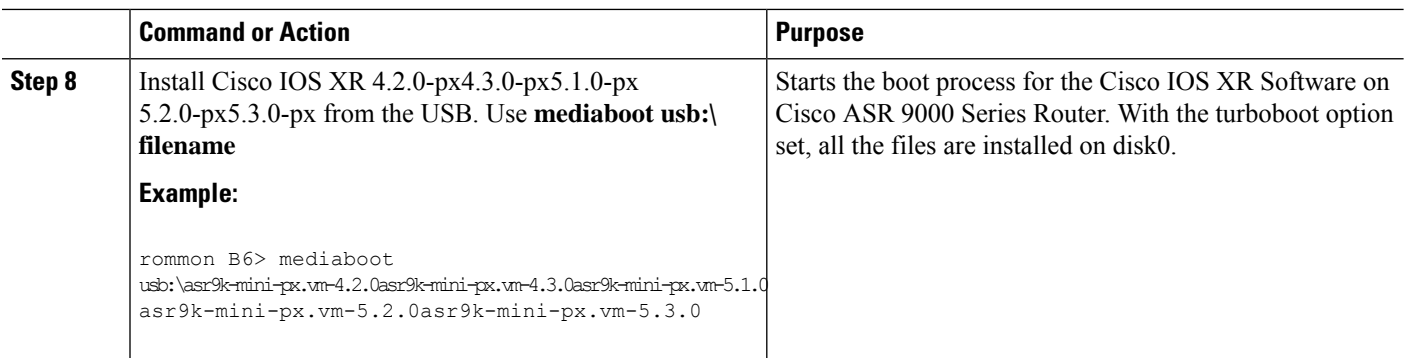

### **What to Do Next**

After the system is up and in EXEC mode, you can execute the full range of CLI commands from the RSP card.

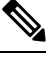

**Note**

If there was no previous router configuration, you must enter a root-system username and password when the boot process is complete.

After reinstalling the software, you might want to verify interfaces, install additional packages or perform other configuration tasks:

- For instructions on how to verify that the interfaces are up and properly configured, see Verifying the System Interfaces in the
- Install additional software from the PIE files, as necessary. For more information, see the *Upgrading and Managing Cisco IOS XR Software* module of *Cisco ASR 9000 Series Aggregation Services Router System Management Configuration Guide*.

# <span id="page-15-0"></span>**Additional References**

The following sections provide references related to the ROM Monitor.

### **Related Documents**

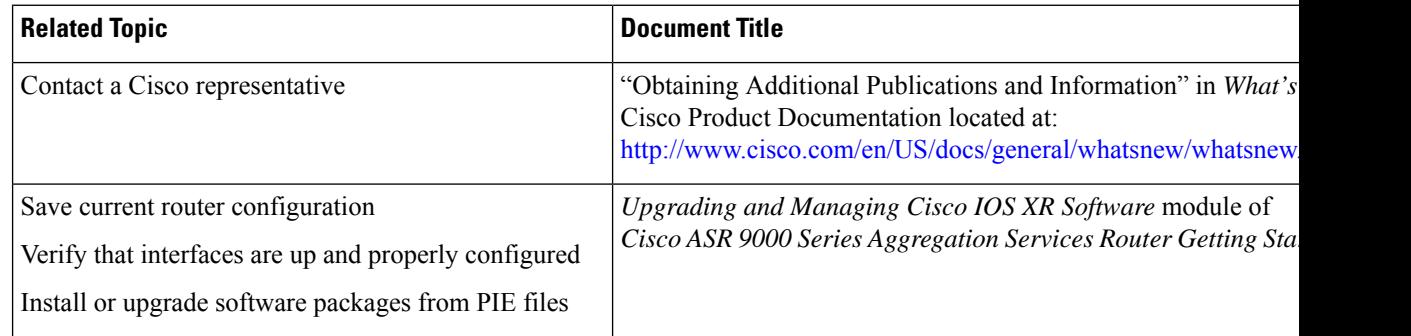

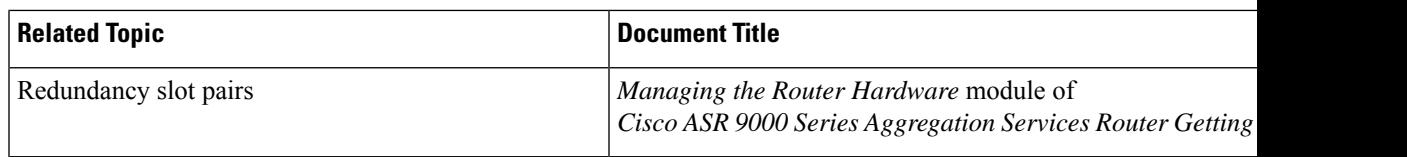

# **Technical Assistance**

I

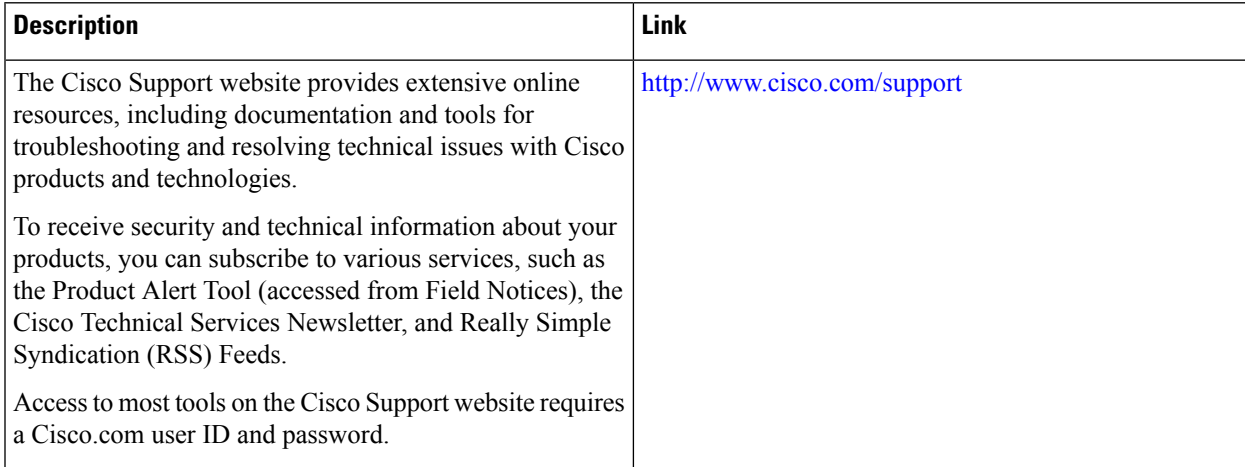

 $\mathbf I$